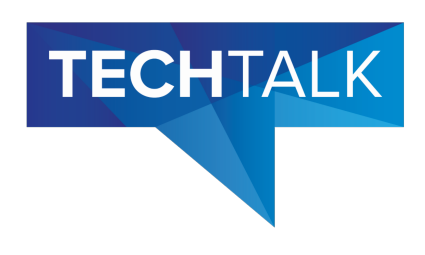

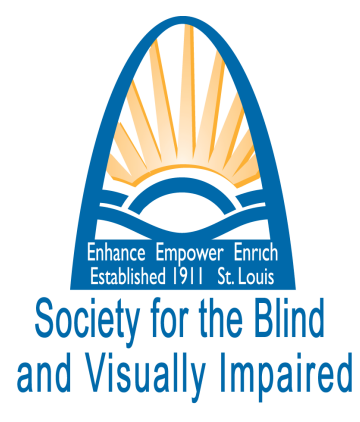

# **Tech Talk Tuesday**

September 2023

## **Door Detection on Apple iPhone**

### **People Detection on Apple iPhone**

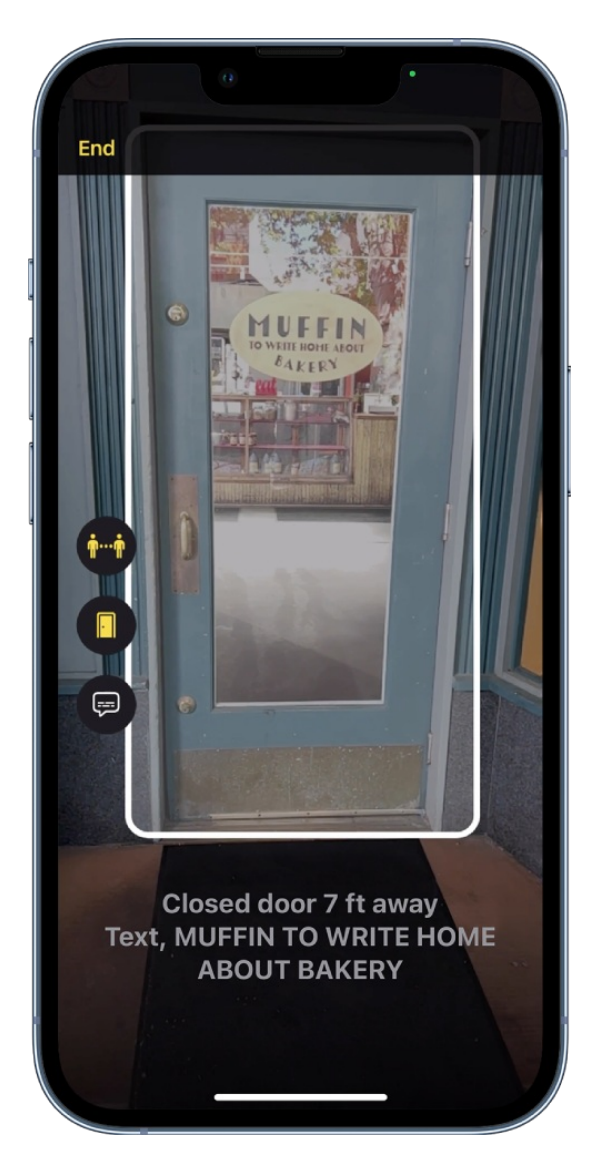

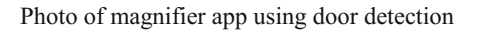

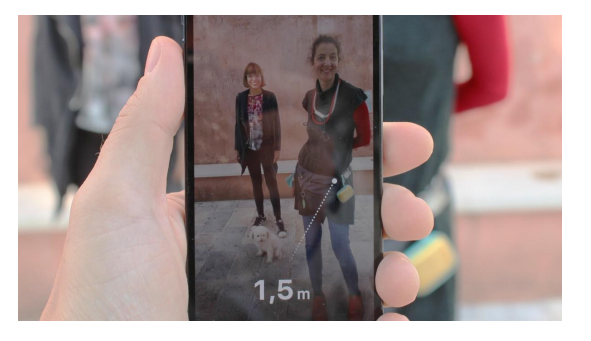

photo of magnifier app using people detection

On supported [models](https://support.apple.com/guide/iphone/aside/iphc07537a89/16.0/ios/16.0), you can use the Magnifier app to detect people around you and help you maintain a physical or social distance from others. When iPhone detects people nearby, you're notified with sounds, speech, or haptic feedback. The feedback becomes more frequent when a person is closer to you.

To do this:

- 1. Turn on [Magnifier](https://support.apple.com/guide/iphone/magnify-nearby-objects-iphe867dc99c/16.0/ios/16.0#iph69a89d4fa), then tap the Person Detection button. (if you are unable to find magnifier, ask Siri to open Magnifier.)
- 2. Position iPhone so the rear camera can detect people around you.

On supported models, you can use the Magnifier app to detect doors around you, help you understand how far you are from a door, how to open the door, and get a description of the door's attributes. When doors are detected nearby, you're notified with sounds, speech, or haptic feedback. The feedback becomes more frequent as you get closer to a door.

To do this:

- 1. Turn on Magnifier, tap the Detection Mode button (if you are unable to find magnifier, ask Siri to open Magnifier.)
- 2. Tap the Door Detection button
- 3. Position iPhone so the rear camera can detect doors around you.

This is only available on iPhones and iPads with LiDar (iPhone 12 Pro, 12 Pro Max, 13 Pro, 13 Pro Max, 14 Pro, 14 Pro Max; 2020 and later iPad Pros)

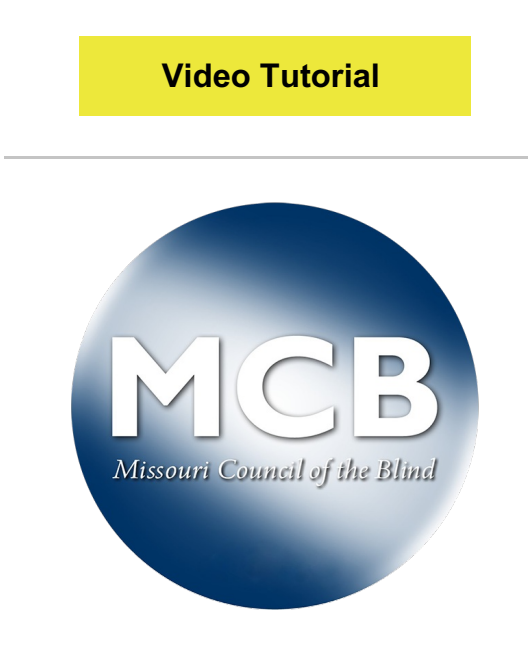

Photo of Missouri Council of the Blind logo

#### Financial Assistance for Tech **Devices**

The Missouri Council of the Blind will cover up to 50% of the cost of devices

This is only available on iPhones and iPads with LiDar (iPhone 12 Pro, 12 Pro Max, 13 Pro, 13 Pro Max, 14 Pro, 14 Pro Max; 2020 and later iPad Pros)

**Video [Tutorial](https://www.youtube.com/watch?v=CI0KrPmS-DI)**

### **Live Image Descriptions on Apple iPhone**

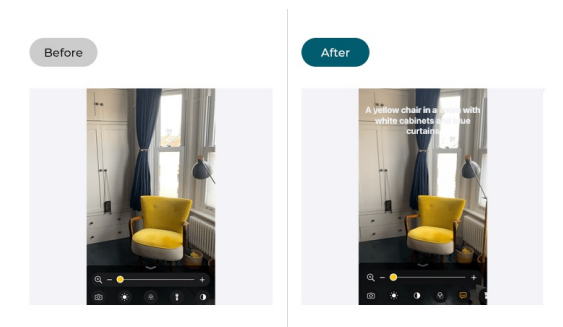

Photo of magnifier app using live image descriptions

On supported models, you can use the Magnifier app to scan your surroundings and receive live image descriptions of the scenes and people detected in the camera view. You're notified of live descriptions by text or speech feedback.

To do this:

- 1. Turn on Magnifier, tap the Detection Mode button (if you are unable to find magnifier, ask Siri to open Magnifier.)
- 2. Tap the live image description button
- 3. Position iPhone so the rear camera can get image descriptions of the world around you.

This is only available on iPhones and iPads with LiDar (iPhone 12 Pro, 12 Pro Max, 13 Pro, 13 Pro Max, 14 Pro, 14 Pro Max; 2020 and later iPad Pros)

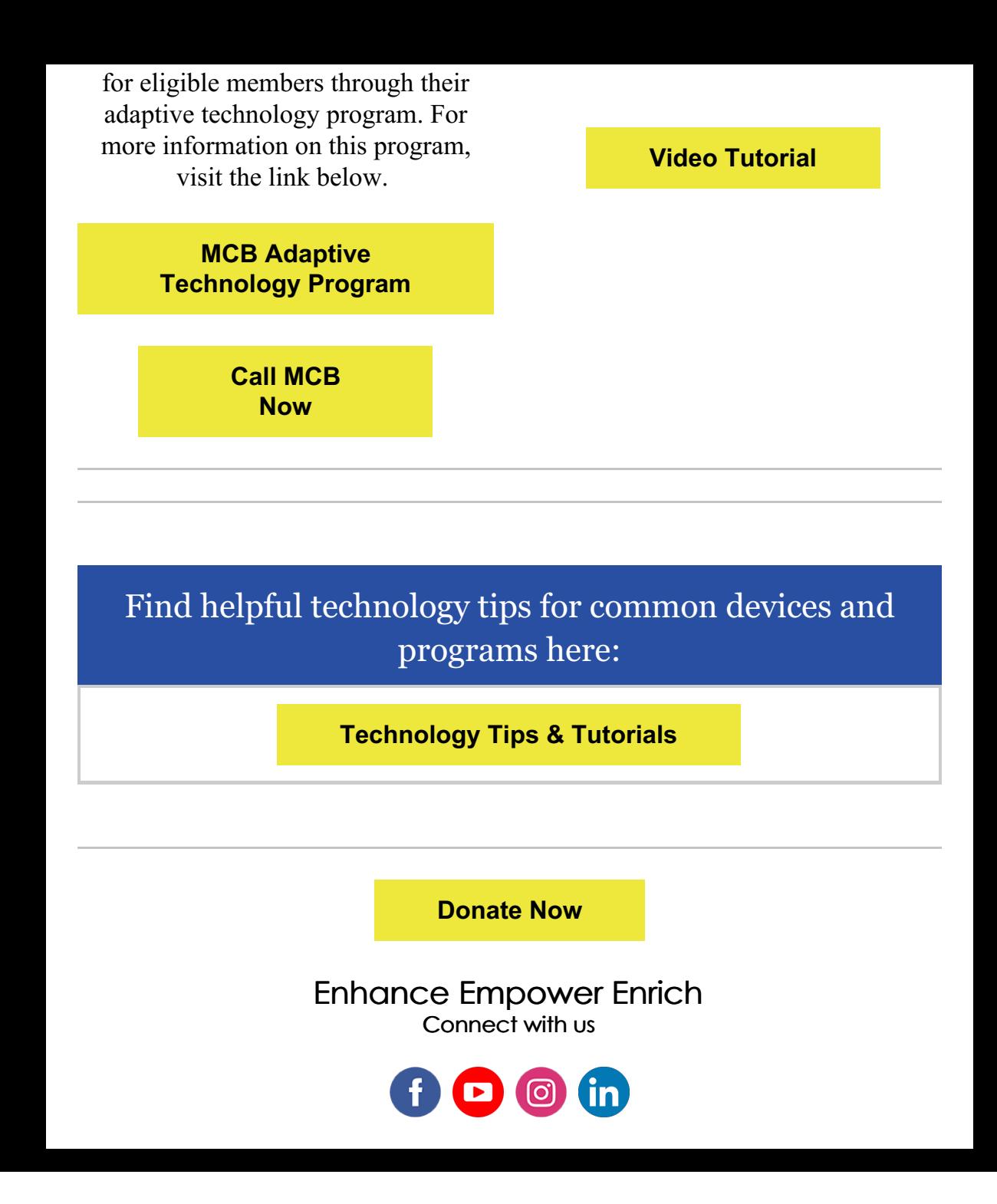

Saint Louis Society for the Blind and Visually Impaired| 8770 Manchester Rd, St. Louis, MO 63144

Unsubscribe jboyd@slsbvi.org

Update Profile [|Constant](http://www.constantcontact.com/legal/about-constant-contact) Contact Data **Notice** 

Sent by[sbvimail@slsbvi.org](mailto:sbvimail@slsbvi.org)powered by

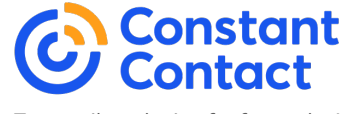

Try email [marketing](http://www.constantcontact.com/index.jsp?cc=nge&rmc=VF21_CPE&nav=d408ed42-0a7b-419c-95aa-ef57123d32f5) for free today!